# **Laboration 1.**

## **Syfte**

Syftet med denna laboration är dels att göra dej bekant med de verktyg som kan vara aktuella i programmeringsarbetet, dels ge en första inblick i att skriva enkla Javaprogram och få övning i att nyttja **if**- och **while**-satserna.

#### **Redovisning**

Uppgifterna i del A av denna laboration behöver inte redovisas, men bör (skall) göras under första läsveckan.

Uppgifterna i del B skall vara inlämnade i Fire senast torsdag 25/9.

**Del A:** Förberedande övningar.

#### **Uppgift 1 - Att kompilera och köra ett Java program**

- 1. Logga in.
- 2. Skapa en ny mapp med namnet TDA540 (i din filarea på fileservern).
	- **·** Klicka med höger mus -> Nytt -> Mapp.
	- **·** Döp den nya mappen till TDA540.
- 3. Skapa en ny mapp Lab1 i mappen TDA540.
	- **·** Gå till mappen TDA540 genom att dubbelklicka på mappen.
	- **·** Klicka med höger mus -> Nytt -> Mapp.
	- **·** Döp den nya mappen till Lab1.
- 4. Gå till kursens hemsida

http://www.cse.chalmers.se/edu/course/TDA540

- 5. Starta IntelliJ och skapa ett nytt projekt via File → New → Project. Sedan klicka två gånger på 'Next'. I sista steget väljer du ett namn för projektet och var du ska spara projektet. Navigera till mappen du nyss skapade. Slutför handlingen med klicka på 'Finish'.
- 6. Ladda ner zip-filen Lab1.zip, som du hittar vid rubriken Laboration 1 under sidan Laborationer på kurshemsidan. Packa upp zip-filen och kopiera Uppgift1.java till src mappen I projektets map.
- 7. Kompilera programmet.
	- **·** Om allt gick bra finns filen Uppgift1.java nu I src mappen som man kan se i vänster spalten.
	- **·** Dubbelklicka på Uppgift1.java filen, då öppnas denna I editorn.
	- **·** Högerklicka på Uppgift1.java fliken och sedan välja "Compile..."-optionen .
- 8. Kör programmet genom att välja "Run..."-optionen.
- 9. Studera programkoden och försök förstå varför programmet gör vad det gör.

## **Uppgift 2 - Kompileringsfel**

När man skriver ett program kan man naturligtvis göra fel. En typ av fel är s.k. *kompileringsfel* vilka uppstår då man inte följer de språkregler som finns för det programspråk man använder. Denna typ av fel upptäcks av kompilatorn när man försöker kompilera programmet och man erhåller felmeddelanden från kompilatorn. Dessa felmeddelanden kan, särskilt för den ovane, ofta vara svåra att tyda. Denna uppgift går ut på att lära sig tyda felutskrifter från kompilatorn för att lokalisera och korrigera felen i ett program.

 Inför nedanstående fel i programmet Uppgift1.java . Kompilera om programmet efter varje fel som införs och se vilka felutskrifter som erhålls. Återställ programmet till sitt ursprungliga utseende inför varje förändring.

- Ändra Uppgift1 på rad 2 till uppgift1.
- Ta bort **void** på rad 3.
- Ta bort { på rad 3.
- Ändra String på rad 4 till string.
- Ta bort ; på rad 5.
- Sätt in ett semikolon (;) sist på rad 12.
- Ändra  $==$  på rad 15 till  $=$ .
- Ta bort } på rad 21.
- Ta bort [] på rad 3. Varför går programmet att kompilera, men inte att exekvera?

Tips: I felutskriften anger kompilatorn på vilken rad i programmet den upptäckt felet.

# **Uppgift3 – Mer kompileringsfel**

Nedanstående Javaprogram som innehåller ett antal fel finns med i zip-filen.

```
public class TExFel {
```

```
public static void main(String[] arg) {
     indata = JOptionPane.showInputDialog("Ange första talet");
     int tal1 = parseInt(indata);
     indata = JOptionPane.showInputDialog("Ange andra talet);
     int Tal2 = Integer.parseInt(indata);
     double tal3 = tal1 / tal2JOptionPane.showMessageDialog(null, "Resultatet blev" + tal3);
} //main
```

```
} // ExFel
```
- 1) Kopiera programmet ExFel.java som finns med i zip-filen på kursens hemsida, vid rubriken Laboration 1 under sidan Laborationer, och lagra detta under namnet ExFel.java i src mappen I IntelliJs projektsmapp.
- 2) Ladda in filen ExFel.java i IntelliJ genom att dubbelklicka på denna. Kompilera programmet. Försök förstå de felutskrifter som erhålls och försök rätta felen. Konsultera handledaren om ni får problem.
- 3) När ni lyckas kompilera programmet, kör programmet och ge värdena 2 och 5 som indata.
	- **·** Varför blir resultatet 0.0? Borde det inte vara 0.4?

## Förklaring:

Värdet som skrivs ut beräknas i satsen

tal $3 = \text{tal1 }$  / tal $2$ ;

I denna sats är båda operanderna, tal1 och tal2, i divisionen heltal, vilket i Java innebär en *heltalsdivision* som betyder att resultatet av divisionen blir ett heltal!! I vårt aktuella fall där 2 divideras med 5 blir resultatet 0. Att utskriften blir 0.0 beror på att resultatet som erhölls från divisionen lagras i variabeln tal3 som är av typen **double**, vilket innebär att heltalet 0 konverteras till det reella talet 0.0 när det lagras i variabeln.

För att erhålla ett reellt tal från en division måste minst en av operanderna vara ett reellt tal.

För att göra om heltalet heltal till ett reellt tal skriver man i Java (**double**) heltal.

Ändra i programmet så att indatavärdena 2 och 5 ger resultatet 0.4.

**·** Utskriften av resultatet blev inte så snygg (texten och talet skrivs ihop). Rätta till!

## **Uppgift 4**

Anmäl er laborationsgrupp i Fire-systemet (se på kursens hemsida hur det går till). Får ni problem så fråga handledarna om hjälp.

Observera att båda medlemmarna i en grupp måste anmäla sig samtidigt. Om någon inte hittat en laborationspartner är det dags att söka efter en sådan.

# **Uppgift 5**

Kopiera filen Triangel.java som finns med I zip-filen på kursens hemsida, vid rubriken Laboration 1 under sidan Laborationer, och lagra detta i src mappen. Kör programmet och försök förstå vad det gör.

Utgå sedan från programmet Triangel och försök skriv ett nytt program som via dialogrutor läser in värdena på de båda katetrarna i en rätvinklig triangel samt beräknar hypotenusan och skriver ut resultatet i en dialogruta. Döp ditt nya program till t.ex. Triangel2.

# **Uppgift 6**

Kopiera programmet Circle.java som finns med I zip-filen på kursens hemsida, vid rubriken Laboration 1 under sidan Laborationer, och lagra detta i ditt eget bibliotek Lab1. Kör programmet och försök förstå vad det gör.

Utgå från programmet Circle.java och försök skriv ett nytt program som förutom ytan också beräknar och skriver ut cirkelns omkrets. Döp ditt nya program till t.ex. Circle2.java.

## **Uppgift 7**

Kopiera programmet Pris.java. Kör programmet och försök förstå vad det gör.

Utgå sedan från programmet Pris och försök skriv ett nytt program som ger 5 procents rabatt om totalpriset är större än 750 kronor, 10 procents rabatt om totalpriset är större än 1500 kronor och 15 procent om totalpriset är större än 3000 kronor. Ändra också utskriften på så sätt att uppgifter om bruttopris, rabatt och nettopris skrivs ut. Döp ditt nya program till t.ex. Pris2.java.

**Del B:** Källkoden för följande uppgifter skall vara inlämnade i Fire senast torsdag 25/9. Lämna in samtliga källkodsfiler som en komprimerad zip-fil.

*Efter andra/tredje föreläsningen har allt kunskapsmaterial gåtts igenom som behövs för att lösa samtliga uppgifter i denna laboration. Konsultera slides för dessa föreläsningar vid behov.*

## **Uppgift 8**

Skriv ett program som läser in dels den gällande växelkursen mellan Euro och svenska kronor, dels ett antal svenska kronor, samt beräknar och skriver ut hur många Euro detta motsvarar. Antalet erhållna Euro skall skrivas ut med exakt två decimaler.

# **Uppgift 9**

Skriv ett program som läser utgångshastigheten v (m/sek) och en kastvinkel  $\alpha$  (i grader) och sedan beräknar banhöjden h och kastlängden d enligt nedanstående formler för kast utan luftmotstånd:

$$
h = \frac{v^2 \cdot \sin^2 \alpha}{2 \cdot g} \quad \text{och} \quad d = \frac{v^2 \cdot \sin 2\alpha}{g}
$$

där tyngdkraftsaccelerationen g = 9.81 m/sek2. Utskriften av banhöjd och kastlängd skall göras med ett lämpligt antal decimaler.

- Tips: I Java finns en standardklass Math. Gå in på kursens hemsida under fliken Övriga resurser och vidare till Dokumentation av Java API. Du kommer till en sida där alla standardklasser i Java finns beskrivna. Leta upp klassen Math och se efter vad det finns för "matnyttigt". Vilken enhet används i de trigonometriska funktionerna?
- Testdata: En utgångshastighet på 20 m/sek och en kastvinkel på 45 grader ger en banhöjd på ca 10.19 meter och en kastlängd på ca 40.77 meter.

## **Uppgift 10**

För att en båt skall klassas som en 12:a får inte nedanstående uttryck avvika från värdet 12 med mer än 0.05

$$
\frac{2\cdot d + \sqrt{A} + L - f}{2,37}
$$

I formeln betecknar d båtens omfång, A båtens segelyta, L båtens längden och f båtens fribordshöjd. Skriv ett Javaprogram som läser in värden på d, A, L och f och avgör om båten uppfyller villkoret för att klassas som en 12:a.

Läs in samtliga indatavärden via en och samma dialogruta, dvs använd ett objekt av klassen Scanner för att avkoda de enskilda indatavärdena.

Testdata: Följande värden ger att båten är en 12:a  $d = 6.3$ ,  $A = 63.7$ ,  $L = 8.85$  och  $f = 1.02$ 

**OBS!** När ni använder Scanner måste ni ge decimala tal med decimalkomma (inte decimalpunkt), annars kastas en exception.

## **Uppgift 11**

Skriv ett program som läser ett datum på formen yymmdd (t.ex 131211) och skriver ut datumet på den amerikanska formen mm/dd/yy (t.ex 11/12/13). Använd dialogrutor för inmatning och utskrifter. Utforma programmet på så sätt att körningen upprepas tills man trycker på Cancel-knappen i inmatningsrutan. Du får anta att den indata som ges till programmet är ett korrekt datum på formen yymmdd. *Uppgiften skall lösas med användning av heltalsdivision och rest vid heltalsdivision*.

Tips: Vad blir resultaten av följande uttryck 1234/100 och 1234%100?

Testdata: Resultatet av indatasträngen 010101 skall bli 01/01/01.

# **Uppgift 12**

Den berömde matematikern Gottfried Leibniz gav följande formel för

$$
\frac{\pi}{4} = 1 - \frac{1}{3} + \frac{1}{5} - \frac{1}{7} + \frac{1}{9} - \frac{1}{11} + \dots
$$

a) Skriv ett program som beräknar  $\pi$  enligt denna formel och tar med de 500 första termerna.

*Metoden Math.pow får inte användas i lösningen!*

- Tips: Uttrycket är en summa. En summa är en serie termer som adderas. I vårt aktuella uttryck består termerna av en täljare och en nämnare. En term kan beräknas från den föregående termen. Nämnaren är 2 större än nämnaren i föregående term. Täljaren är till absolutbelopp alltid 1, men byter tecken mellan varje term (dvs är varannan gång positiv och varannan gång negativ).
- b) Skriv ett program som beräknar  $\pi$  enligt denna formel och tar med så många termer att den sist medtagna termen är den första termen som till sitt absolutbelopp är mindre än 0.00001.

Med vetskapen om hur  $\pi$  beräknas, vad kan du då säga om hur stor noggrannheten blir i resultatet du erhåller om den sist medtagna termen till absolutbelopp är mindre än 0.00001? Hur många decimaler bör du då skriva ut?

#### **Uppgift 13**

I Scientific American, Februari 1981, fanns följande algoritm för att beräkna vilket datum påskdagen infaller under åren mellan 1900 och 2099:

- 1. Kalla årtalet för Y. Subtrahera 1900 från Y och kalla skillnaden för N.
- 2. Dividera N med 19. Kalla resten (återstoden) för A.
- 3. Dividera (7A+1) med 19. Kalla kvoten för B.
- 4. Dividera (11A+4-B) med 29. Kalla resten för M.
- 5. Dividera N med 4. Kalla kvoten för Q.
- 6. Dividera (N+Q+31-M) med 7. Kalla resten för W.
- 7. Beräkna 25-M-W. Kalla resultatet D.
- 8. Om D är positivt infaller påskdagen i April och dagen är D, annars infaller påskdagen i Mars och dagen erhålls ur nedanstående tabell:

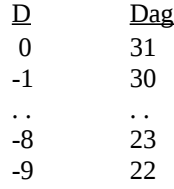

*Alla variabler i algoritmen är heltal och alla operationer är heltalsoperationer.*

Skriv ett program som använda dialogrutor (enligt figuren nedan) för att upprepade gånger läsa in ett årtal, samt (med användning av ovan beskrivna algoritm) beräknar och skriver ut när påskdagen infaller för det inlästa årtalet. Exekveringen av programmet avbryts genom att användaren trycker på Cancelknappen. Programmet skall kontrollera att det inlästa årtalet ligger mellan 1900 och 2099. Om felaktigt årtal ges skall en felutskrift göras.

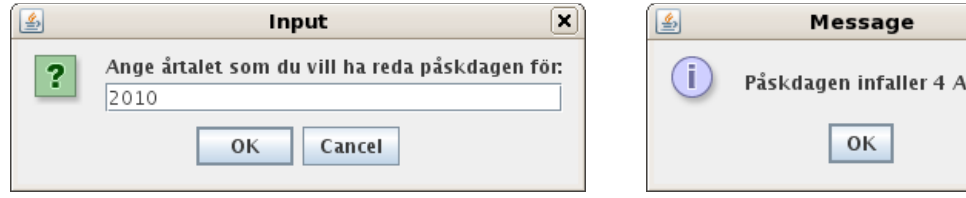

Testdata: 2011 infaller påskdagen 24 april 2000 inföll påskdagen 23 april 1964 inföll påskdagen 29 mars 1910 inföll påskdagen 27 mars

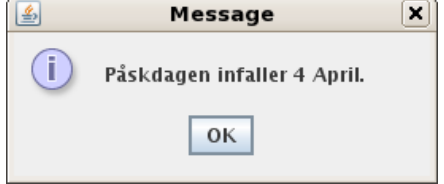